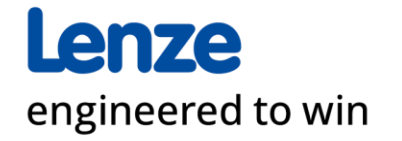

Lenze Supplier Self Registration (SSR) Quick Guide April 2024 | © Lenze

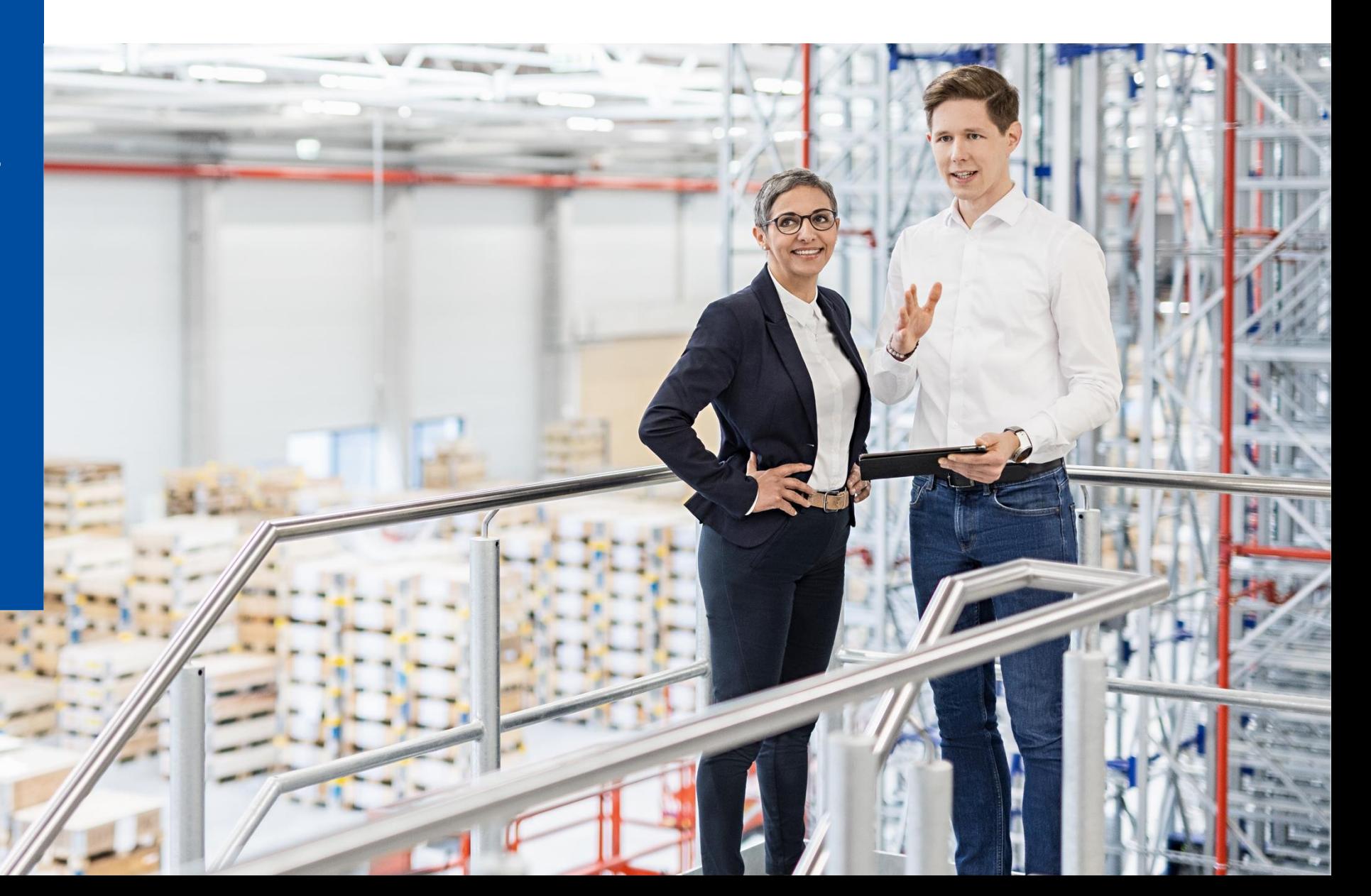

This quick guide is intended for our current suppliers who want to share and update their company information and for new companies who want to apply to become a Lenze supplier. This document contains step by step instructions how to fill and submit the data.

Any questions related to accessibility and technical challenges within the system should be directed to Support.Synertrade@lenze.com

#### **Access to the platform**

#### 1. Self registration / Access to your account

How to navigate:

**Step 1:** Open your internet browser i.e. Firefox (recommended), Chrome, Edge…

**Step 2:** Navigate to [https://lenze.synertrade.com](https://lenze.synertrade.com/)

**Step 3:** Click "APPLY HERE" as a new supplier

#### **For new suppliers For registered suppliers**

If you are registered as a supplier already, use the Login

**In case of a pop-up-warning – please follow the instructions of your browser**

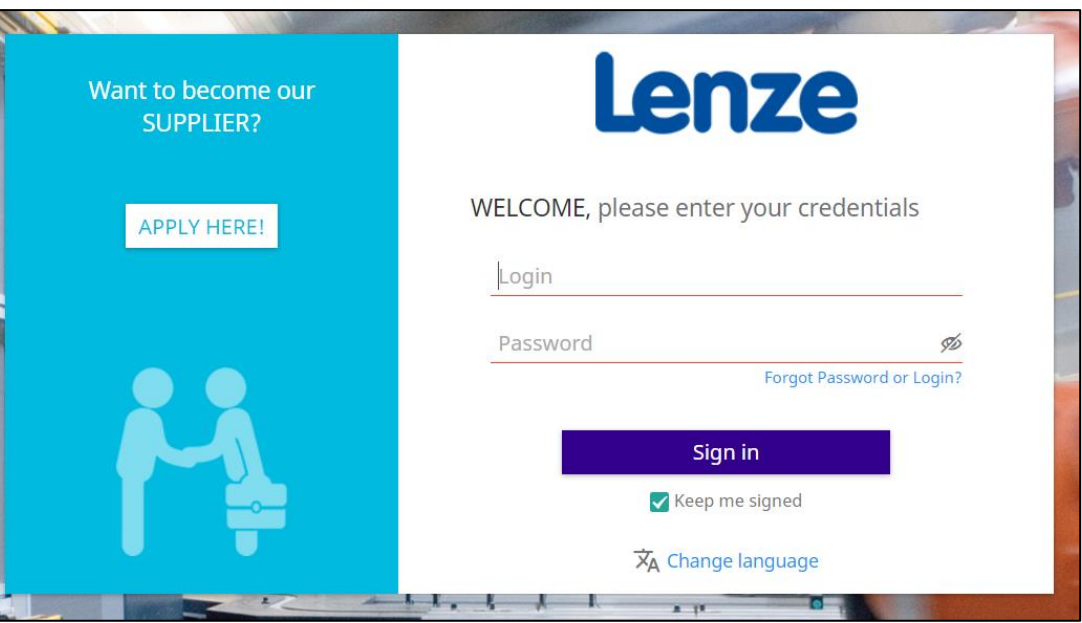

#### 2. Company & Contact

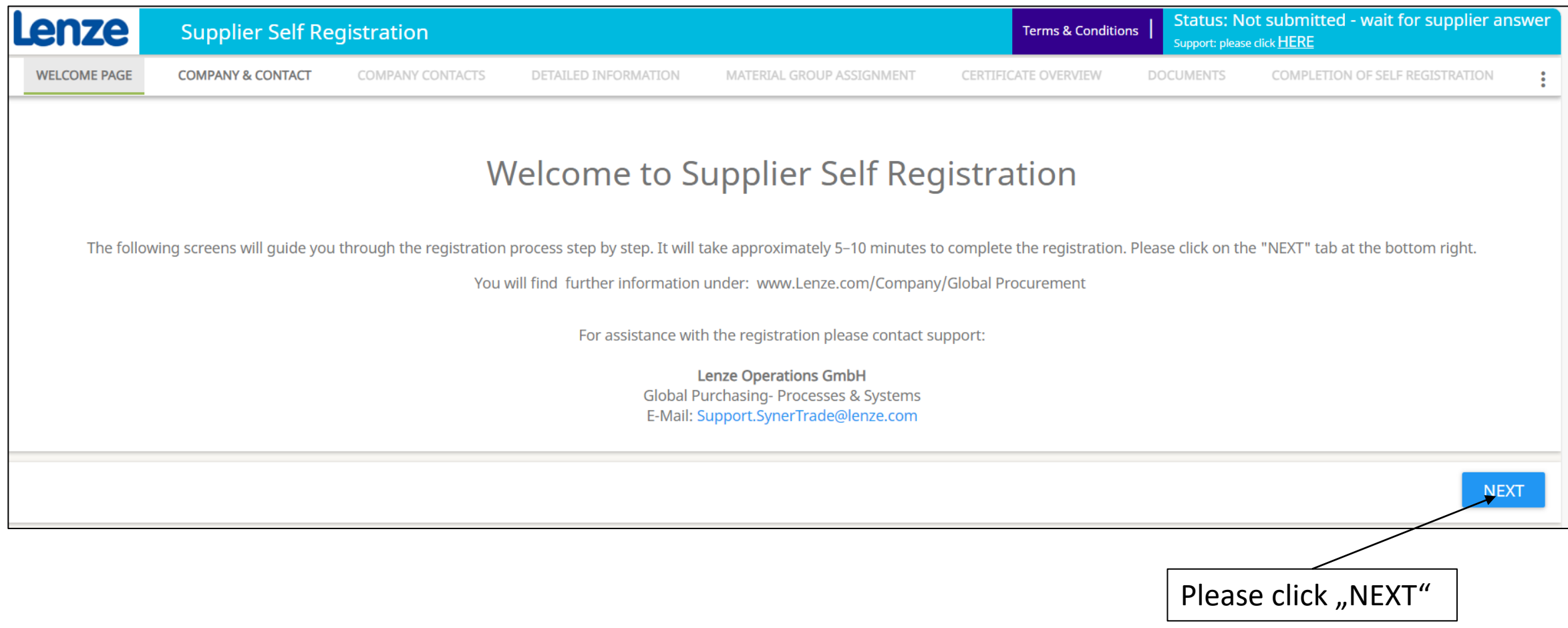

#### 2. Company & Contact

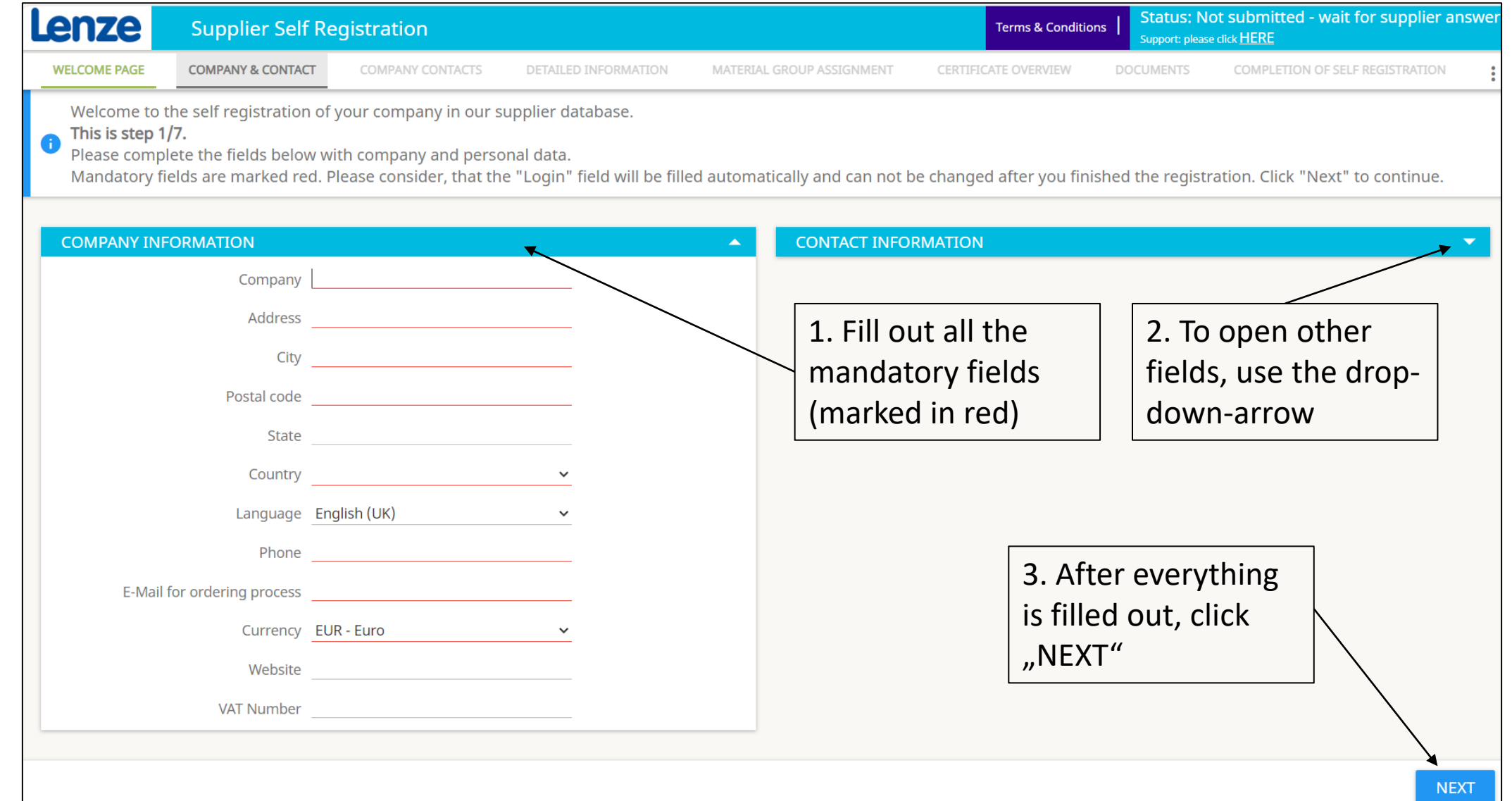

#### 3. Company Contacts

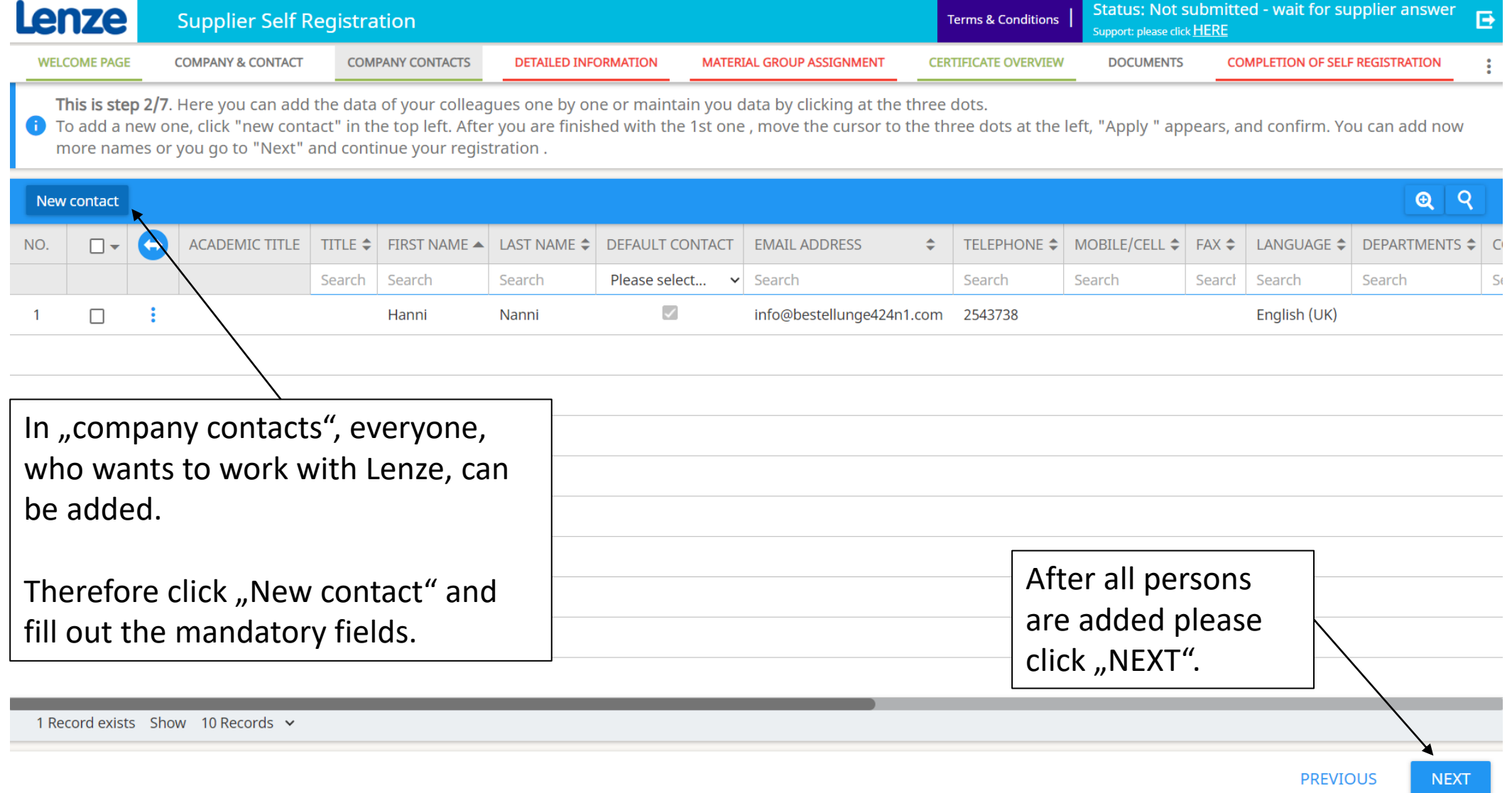

#### 4. Detailed information

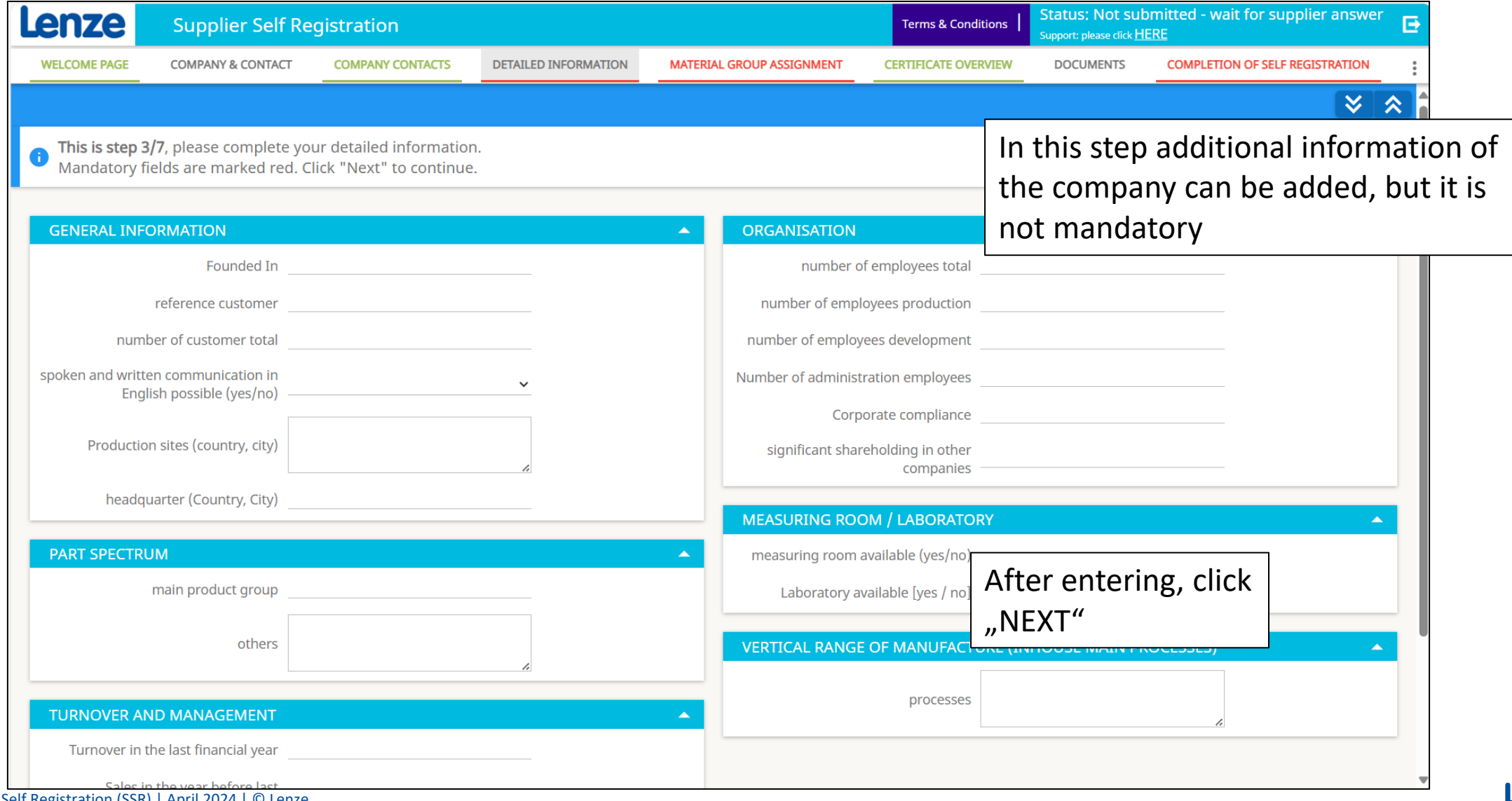

#### 5. Material group assignment

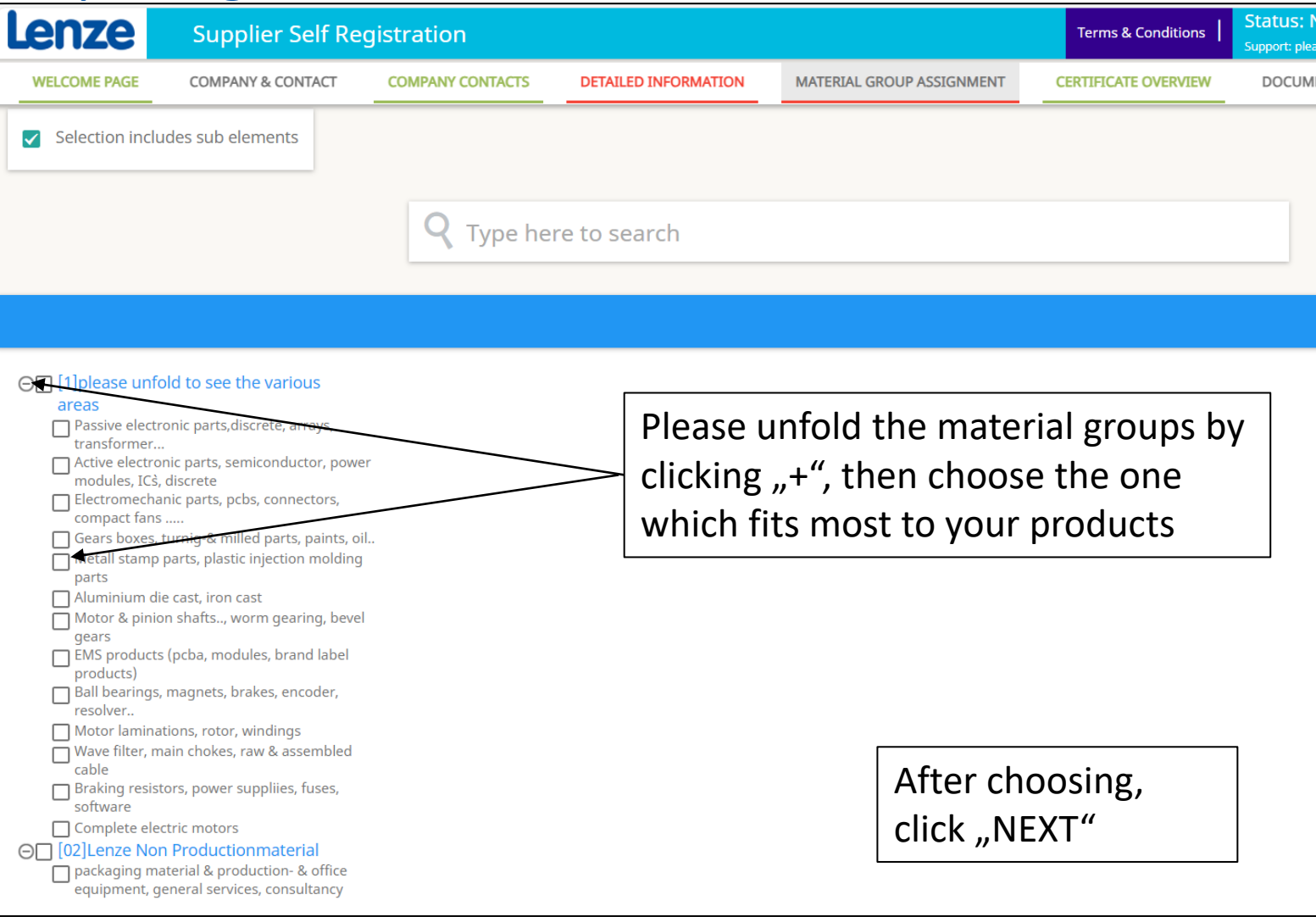

#### 6. Certificate overview

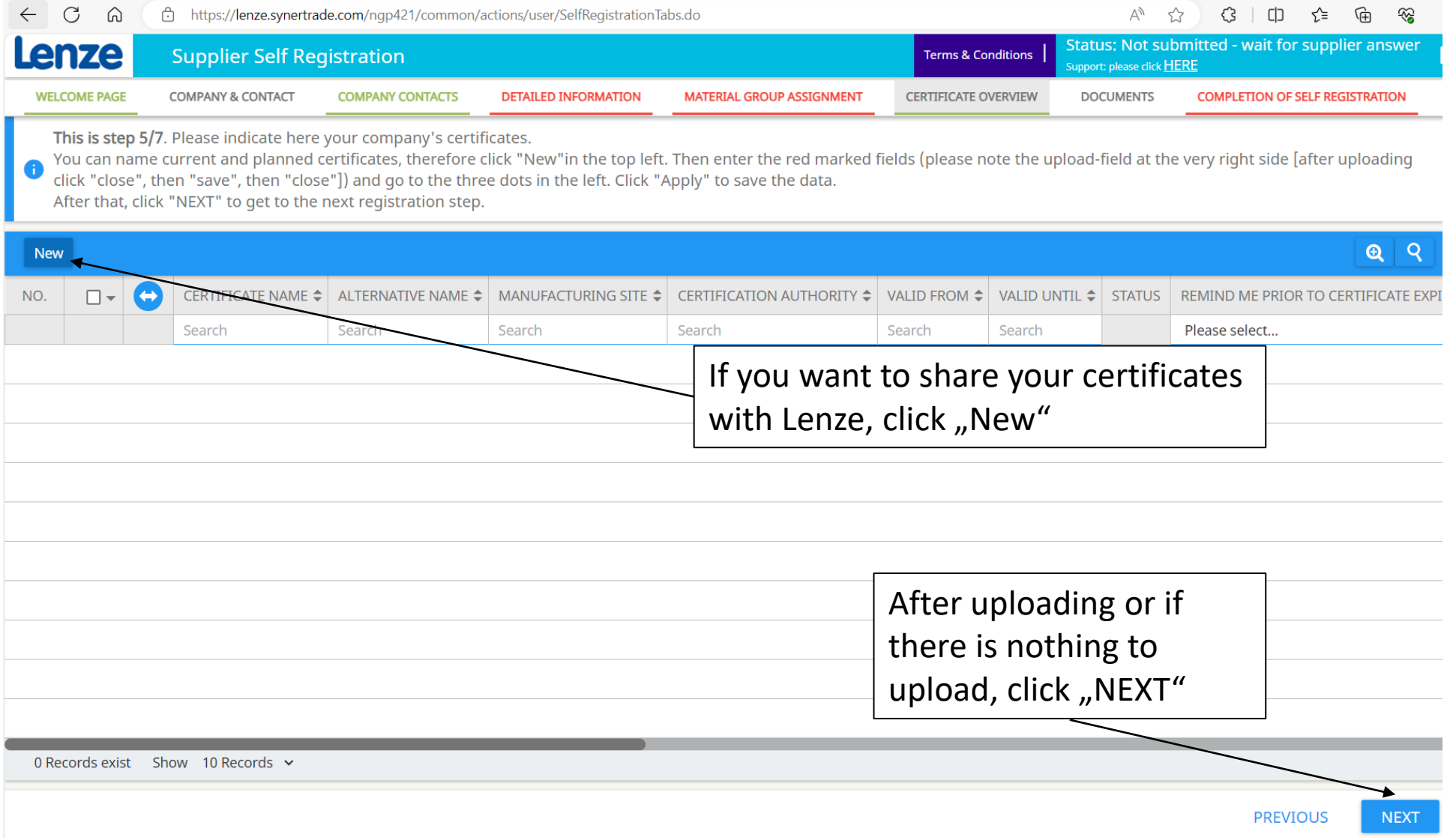

#### 7. Certificate overview

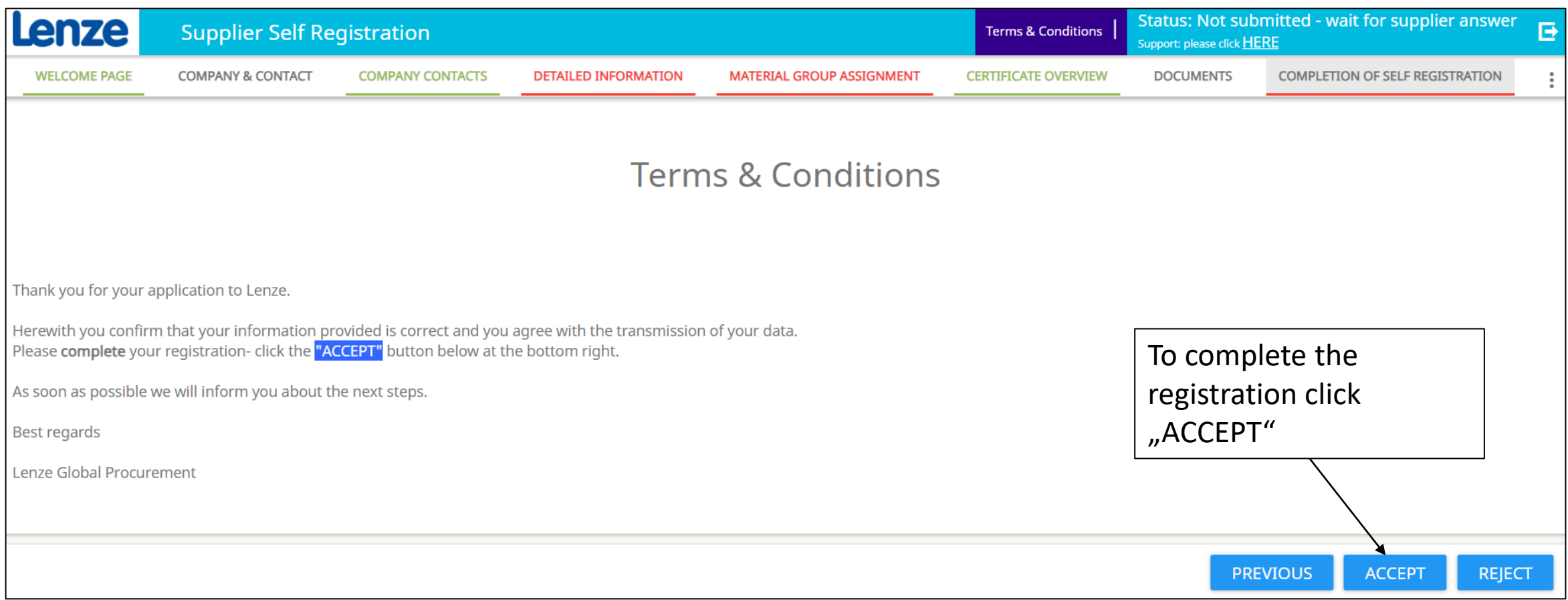

#### **Finalization**

- 1. After you completed your registration, it will be sent to the responsible purchaser at Lenze
- 2. You will get an e-mail, once your company is approved at first step, called "Potential"
- 3. For final approval the purchaser will contact you directly to allign the Non-Disclosure-Agreement and Code of Conduct.

**These documents are mandatory for recieving RFQs!**

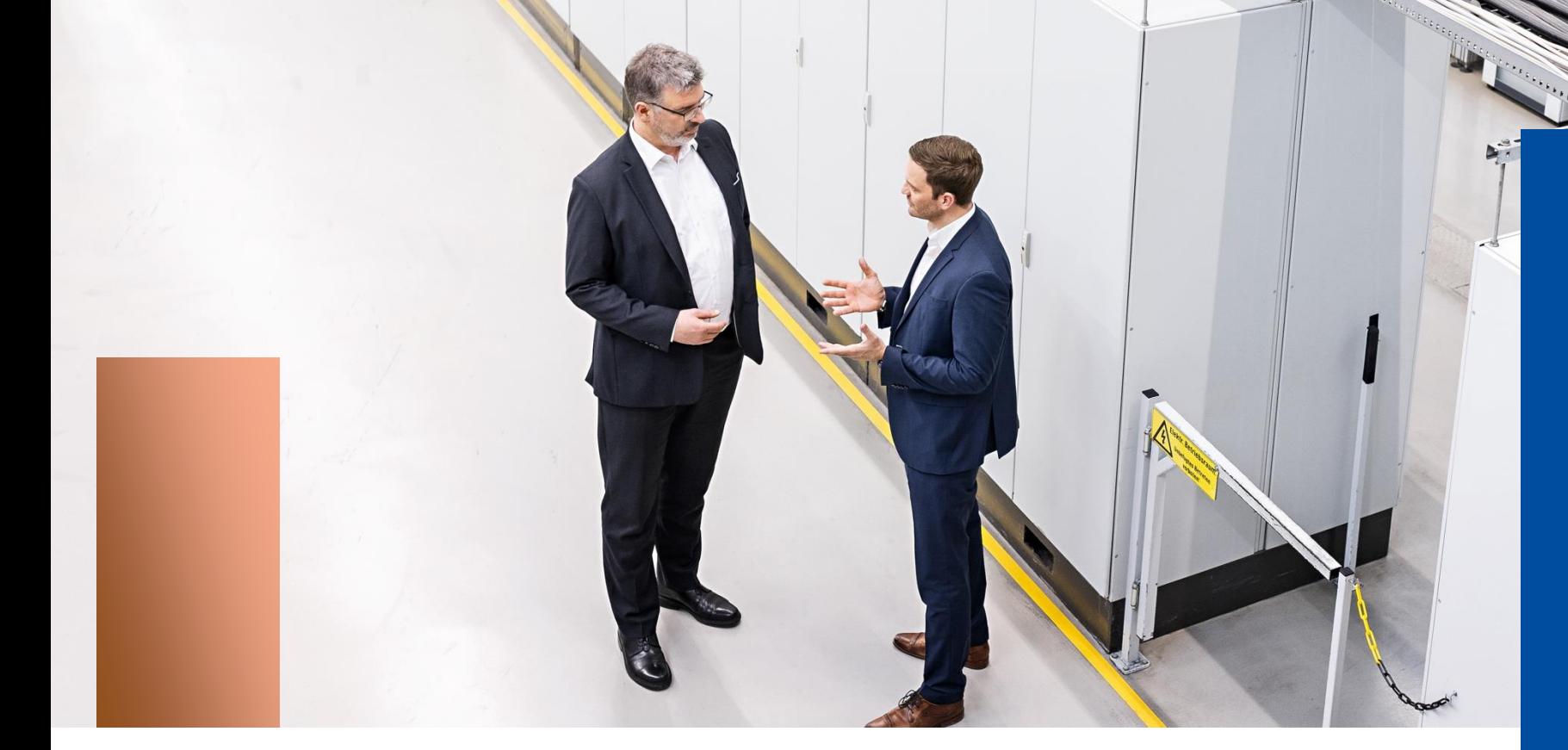

#### Lenze engineered to win

# **Thank you**

#### **Lenze Operations GmbH**

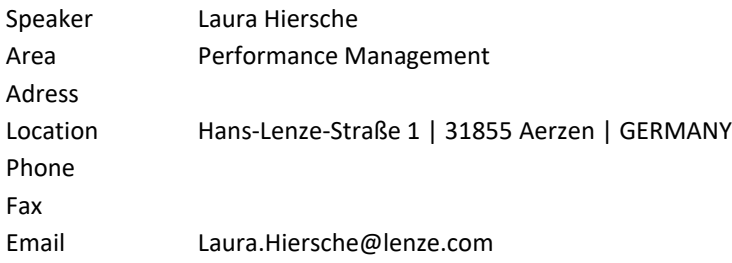

This document is the intellectual property of Lenze Operations GmbH, Aerzen (GERMANY). Lenze is the sole and exclusive owner of the copyright and ancillary copyright. Any use of this document is only permitted with the express written consent of Lenze. Subject to technical changes.